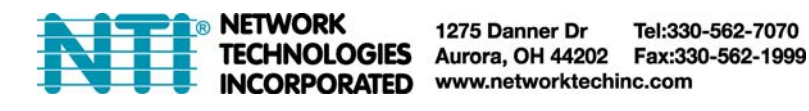

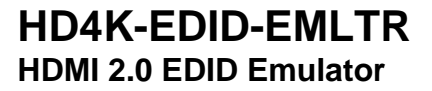

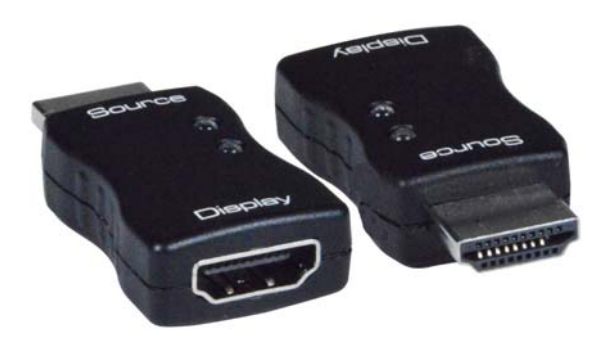

The HD4K-EDID-EMLTR HDMI 2.0 EDID Emulator copies the EDID of the desired HDMI display and connects directly to the HDMI source to ensure that the EDID is not lost in connections between devices such as switches, splitters, and extenders.

- Emulates an HDMI display (sink device) by providing Hot Plug Detect and EDID to the HDMI source device.
- Supports Ultra-HD 4Kx2K resolutions up to 3840x2160 @60Hz 4:4:4, 2560x1440p (WQHD), HDTV resolutions to 1080p, and up to 1920x1200 (WUXGA).
- HDMI features supported:
	- o HDMI 2.0
	- o 12-bit Color \ 36-bit Deep Color
	- o RGB, YCC 4:4:4, YCC 4:2:2
	- o Dolby, LPCM, DTS
	- o Bandwidth up to 600 Mhz (18Gbps)
	- o Support for CEC (consumer electronic control) compatible devices.
	- o 3D
	- o HDR
- HDCP 2.2 compliant.
- Supports Learning and Emulation modes.
	- o Learning mode: store a display's EDID for later use.
	- o Emulation mode: provides EDID to the HDMI source device from the emulator's internal memory.
		- Supports headless operation no monitor attached to source.
	- Pre-programmed with many standard resolutions with native set to 1080p.
	- o Use learning mode to program other resolutions.
- LED indicators provide signal status information.
- Compact design for easy installation and operation.
- No power supply powered by video source.
- Ideal for resolving signal handshaking problems between a source and a display.

## **Installation**

- 1. Plug the HDMI male ("Source") connector of the HD4K-EDID-EMLTR emulator into the HDMI video source.
- 2. Connect an HDMI cable between the emulator (at "Display") and the HDMI display device.

3. Unplug the HDMI cable from the emulator, causing the blue LED to flash. This indicates the emulator is in Learning Mode.

4. Within 10 seconds, plug the HDMI cable back into the emulator. The Green and Blue LEDs should change to solid ON, indicating that Learning Mode has been successful and the emulator is now in Emulation Mode.

**Note:** If the HDMI emulator needs to be reset back to its default EDID resolution of 1080p, simply unplug the HDMI cable from the emulator. The emulator will return to Learning Mode. Allow the 10 seconds to elapse, at which time the blue LED will turn OFF and Learning Mode will fail. The emulator will now be set to 1080p.

To prevent the HD4K-EDID-EMLTR from going into Learning Mode, unplug the emulator from the video source before disconnecting it from the display device.

## **Specifications**

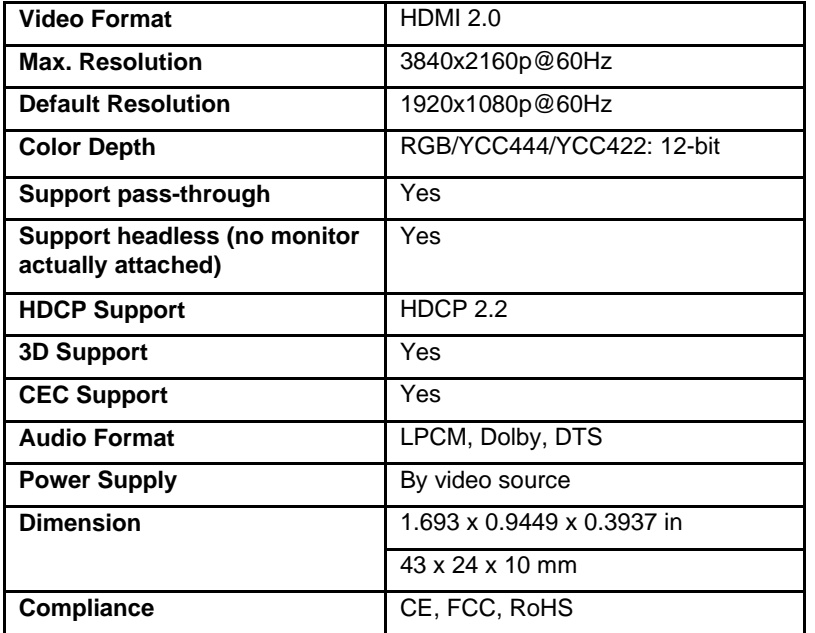

## **Video EDID**

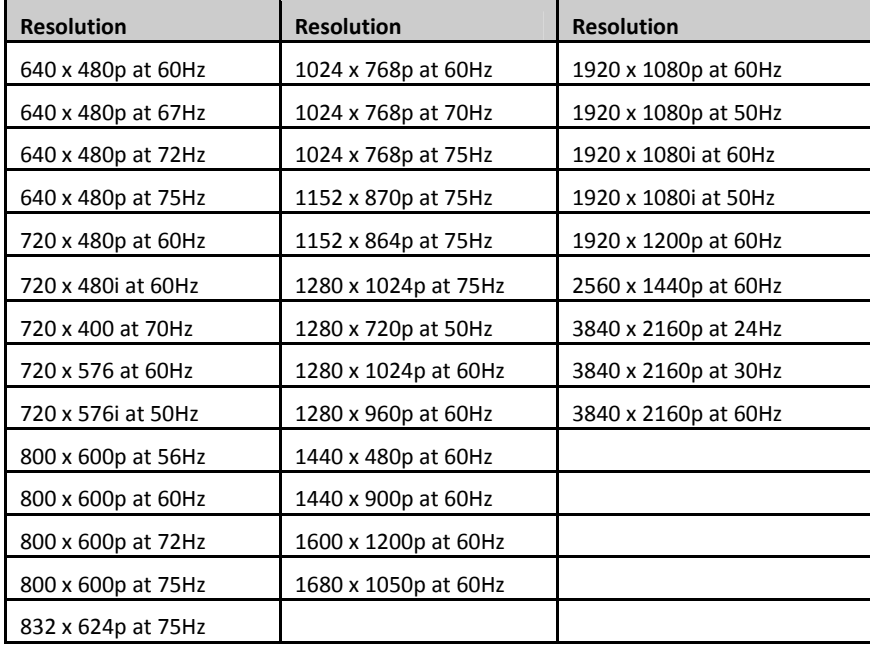

## **Audio EDID**

LPCM 2-channel, 16/20/24 bit depths at 32/44/48/88/96/176/192 kHz